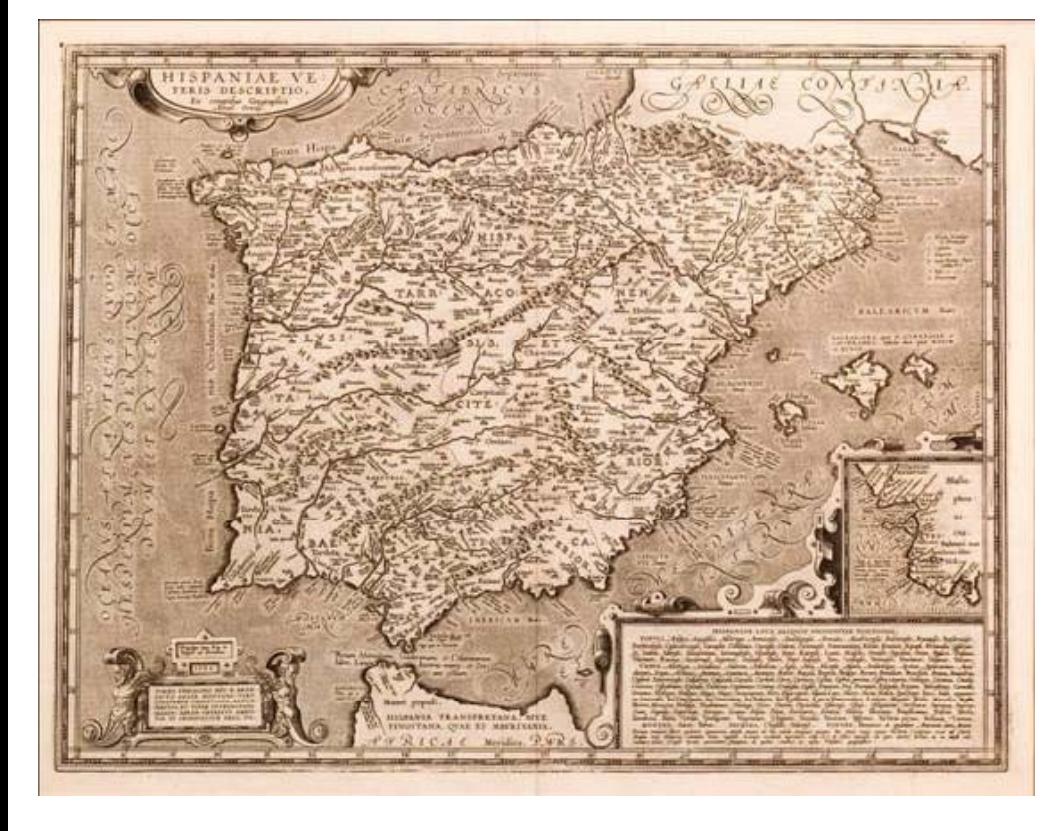

# **1. Sistemas de Georreferencia.**

### *1.1 Introducción*

La georreferenciación es la técnica de posicionamiento espacial de una entidad en una localización geográfica única y bien definida en un sistema de coordenadas y datum específicos.

Ubicarse en el entorno es una necesidad del ser humano desde su aparición. La ubicación se basa en tomar

puntos de referencia inmóviles que permitan determinar con la mayor exactitud posible dónde nos encontramos y dónde están los elementos del territorio.

emaCdT

www.almijara.org | emacdt@malagareforesta.org

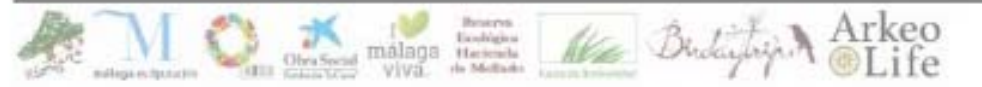

Custodia del Territorio

Equipo de Mediación y Asesoramiento

### *1.2 Problemas de esos primeros mapas*

**No existen referencias**: Las referencias entre elementos son únicamente entre sí.

**Poca precisión:** No hay un sistema que permita conocer con exactitud el tamaño y posición de cada objeto en el mapa, por lo que era muy complicado determinar con cierta exactitud distancias y tiempos para llegar de un punto a otro.

**Deformación de la proyección**: De la observación de la realidad a la transcripción a un papel plano se produce un error porque el relieve no es plano, sino "esférico".

www.almijara.org | emacdt@malagareforesta.org

malaga theme.

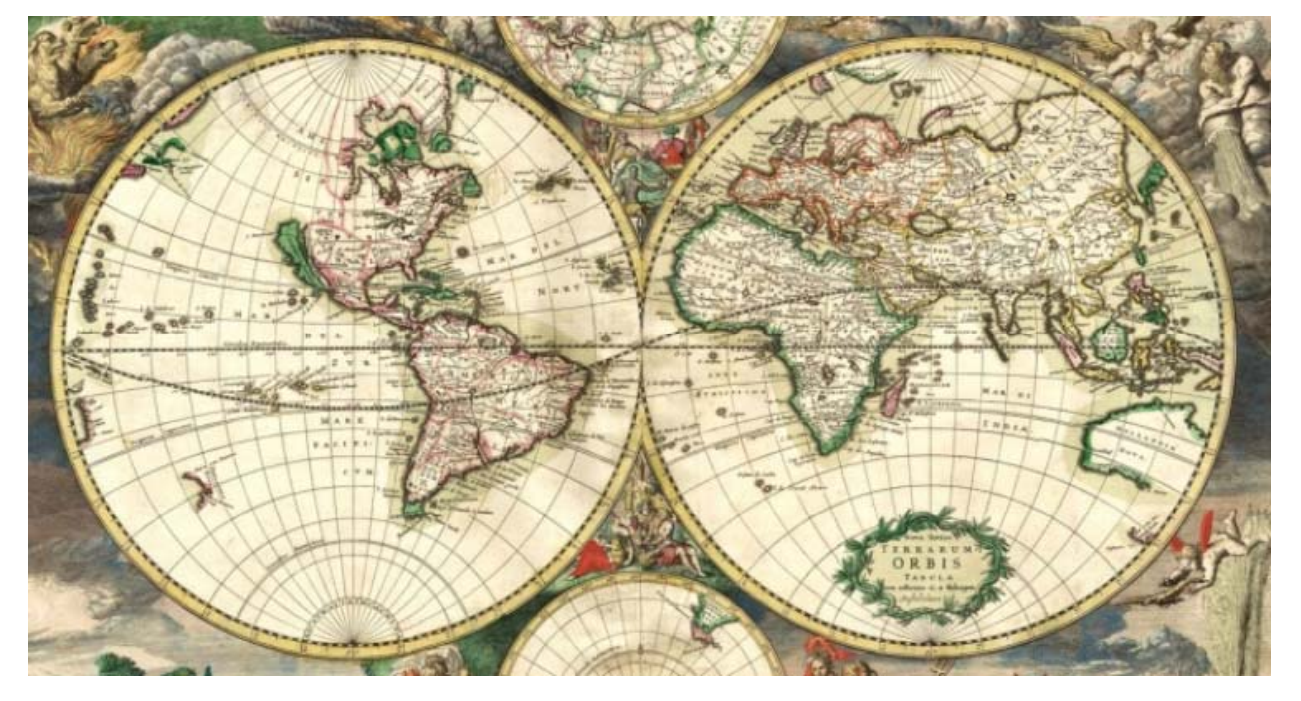

#### *1.3 Sistemas de coordenadas*

El siguiente paso en la fidelidad de los mapas fue poder determinar con más precisión dónde se encuentran los elementos en el territorio. Para ello se trató de proyectar una serie de líneas maestras que permitieran parcelar claramente el territorio. Estas líneas con conocidas como meridianos (N-S) y paralelos (E-W) y rodean la Tierra. Este el sistema tradicional de coordenadas, que sitúan las posiciones de los objetos en emaCdT referencia a estas líneas.

www.almijara.org | emacdt@malagareforesta.org

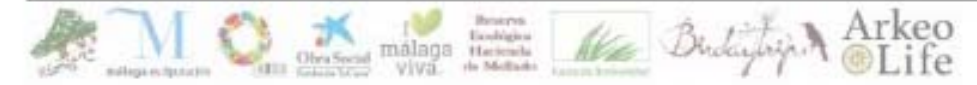

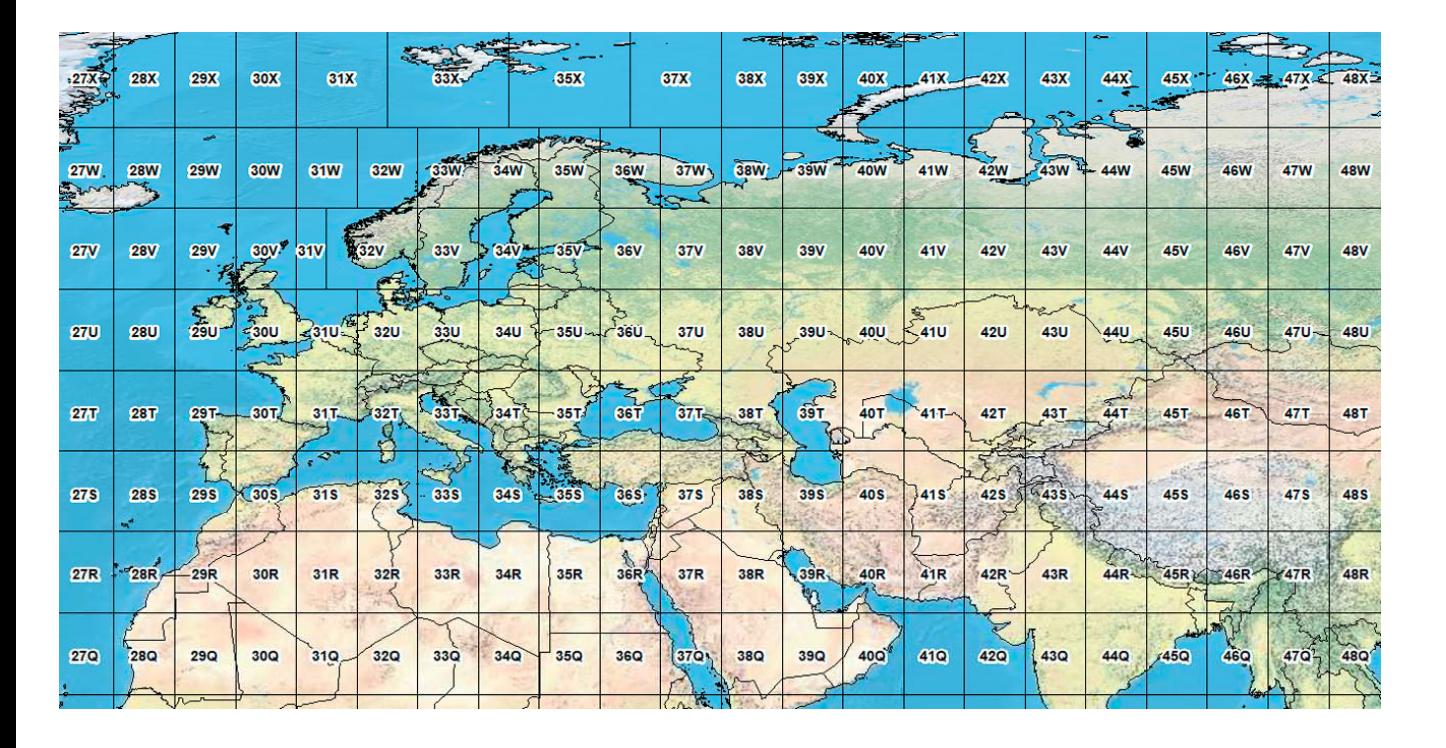

#### *1 4.. Sistema UTM I UTM*

Actualmente el sistema más usado de coordenadas para parcelas de terreno suficientemente pequeñas para reducir la aberración.

El UTM usa teselas cuadradas de 2 km de lado para definir la posición.

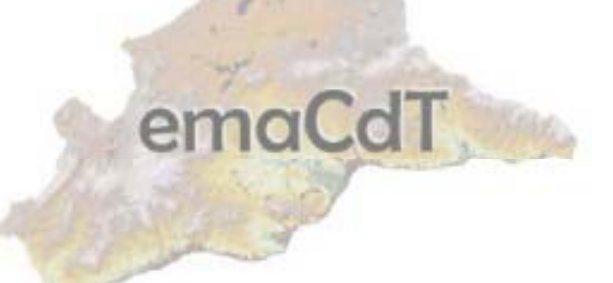

www.almijara.org | emacdt@malagareforesta.org

malaga the and Ale

## *SISTEMA UTM II*

El sistema UTM (Universal Transverse Mercator) fue desarrollado por el cuerpo de ingenieros del ejército de Estados Unidos en la década de los 1940. Actualmente se sigue usando tal cual.

La base altimétrica usada es la del nivel del mar. Y sólo representa el territorio comprendido entre los paralelos 84º N y 80º S debido a que a altas latitudes la deformación tiende a ser cada vez mayor.

Las coordenadas UTM marcan ejes X e Y referenciadas con la retícula mundial de la imagen anterior.

Por último, el sistema de coordenadas es el referente al WGS84.

www.almijara.org | emacdt@malagareforesta.org

malage theme.

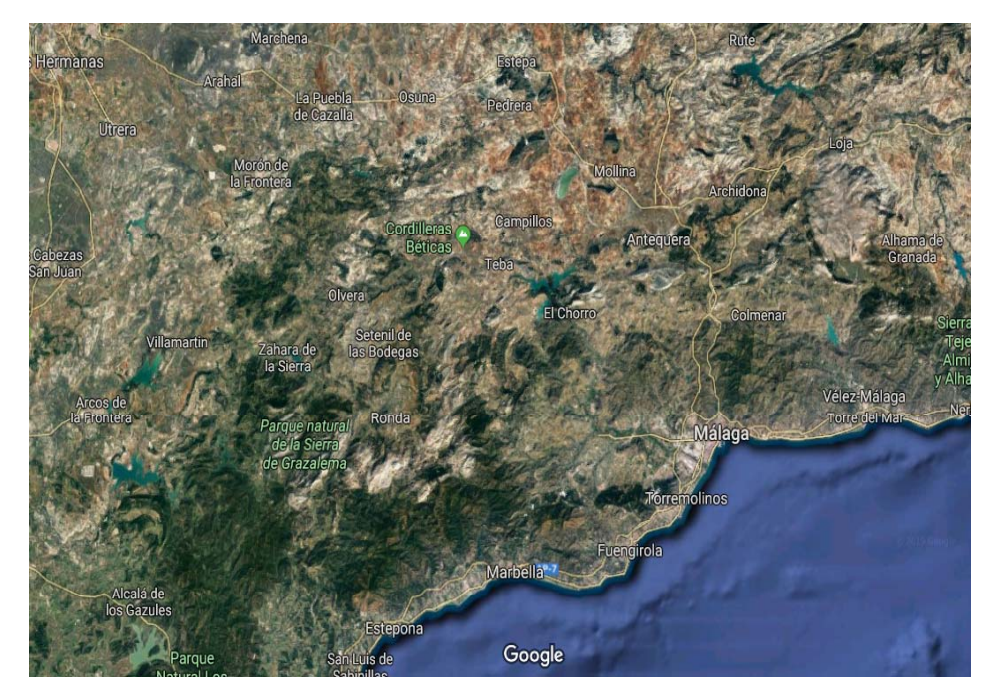

# *1.5. La cartografía en la actualidad*

La precisión y detalle actuales de los mapas es enorme debido a las posibilidades de observación que existen, teniendo en cuenta:

- 1. Fotos aéreas
- 2. Observación satélite
- 3. Geolocalización
- 4 Sistemas digitales 4.

Todo ello permite conocer la posición con gran exactitud sin necesidad de realizar cálculos a mano.

Actualmente es posible conocer dónde estamos, a qué distancia estamos de un objeto e incluso calcular como llegar a ese punto. De hecho, es posible ver físicamente como es cualquier punto del planeta gracias a la imagen satélite.

www.almijara.org | emacdt@malagareforesta.org

Equipo de Mediación y Asesoramiento

emaCdT

# **2. METODOLOG ÍA DE TRABAJO PARA LA CUSTODIA DEL TERRITORIO**

El uso de cartografía digital permite realizar un rastreo previo del territorio en busca de pistas que permitan conocer áreas de trabajo potenciales.

El trabajo preliminar con el ordenador se realizará con la cartografía digital disponible. El programa que usamos principalmente es QGIS, de licencia gratuita que se puede descargar de la siguiente dirección web:

#### https://www.qgis.org/es/site/

Entrando aquí podrá elegir las opciones adecuadas al equipo que se vaya a utilizar para trabajar.

 $Arkeo$ 

Una vez instalado habrá que buscar información con la que trabajar.

Esta información se maneja por capas que contienen el mismo tipo de información

y que es recomendable que se agrupen por categorías para evitar confusiones.

www.almijara.org | emacdt@malagareforesta.org

Obertical malage Herman Alex Berling

# *2 1. . La información que usamos usamos*

De forma muy esquemática y simplificada esta sería la información inicial que se usa. El uso de capas estará relacionado con la zona de estudio, pero habrá de tener en cuenta una serie de criterios generales que se tienen en cuenta en la siguiente tabla:

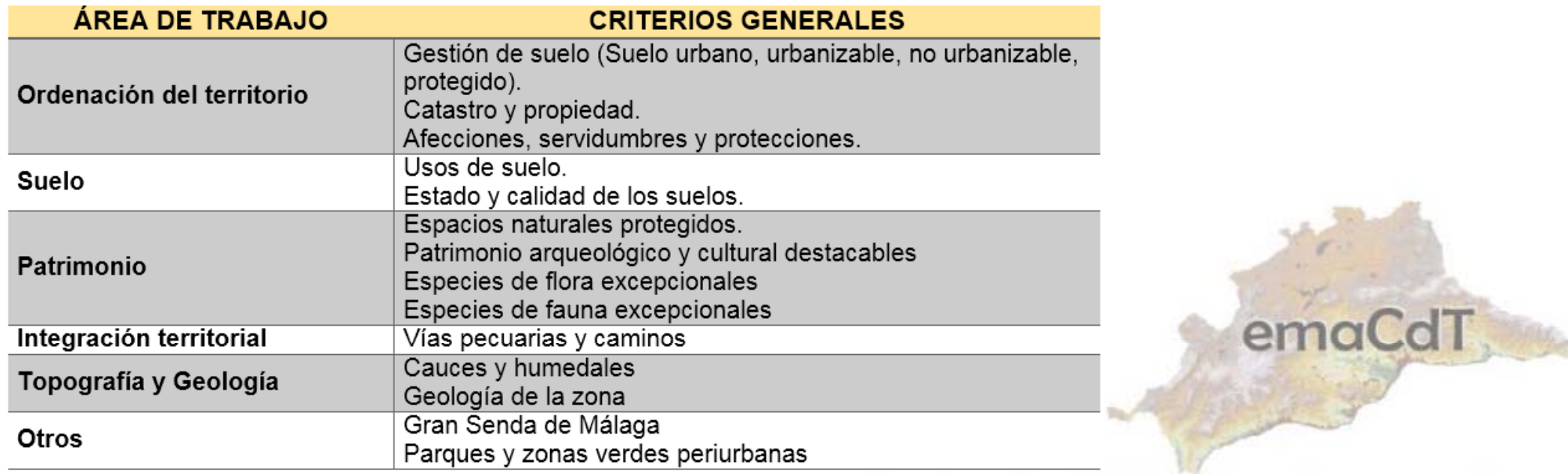

www.almijara.org | emacdt@malagareforesta.org

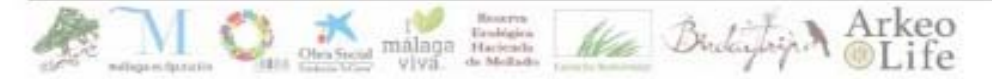

Equipo de Mediación y Asesoramiento

#### *2 2.. Fuentes*

La información geográfica con la que trabajamos está suministrada actualmente por la Junta de Andalucía y su uso es gratuito.

Es posible descargar las capas de trabajo necesarias desde la web:

https://www.juntadeandalucia.es/institutodeestadisticaycartografia/temas/index-car.htm

Con estas capas iremos concretando las áreas de interés a las que acudiremos para completar la información de la que no disponemos.

La información cartográfica aparece en capas. Estas capas aportan una categorización de la información que permite ver agrupada dicha información en niveles y subniveles, según el caso.

www.almijara.org | emacdt@malagareforesta.org

malage tweet Alex

Es posible ver cada uno de esos niveles o mezclarlos para ver cómo se articulan en el mapa.

Lo que nos interesa de cara a buscar parcelas susceptibles de ser custodiadas es saber cuáles de ellas permiten un uso y cuáles no. Para ello existen determinadas afecciones como el uso urbano, los espacios protegidos, las carreteras, entre otras que, de entrada pueden suponer que no se pueda hacer nada en ellas.

www.almijara.org | emacdt@malagareforesta.org

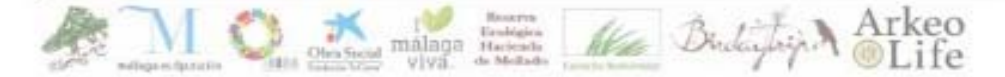

Equipo de Mediación y Asesoramiento

*2.3. Información Geográfica de parcelas agrícolas y forestales, con valores arqueológicos turísticos culturales etc arqueológicos, turísticos, culturales, etc.* 

Para esta área temática vamos a usar las siguientes capas:

- -Usos de suelo
- -Patrimonio

www.almijara.org | emacdt@malagareforesta.org

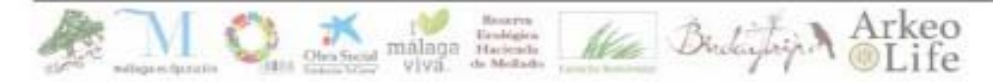

Equipo de Mediación y Asesoramiento

# **Usos de suelo**

Este conjunto de datos espaciales está subdividido en distintas categorías que comprenden grandes áreas temáticas sobre el suelo andaluz:

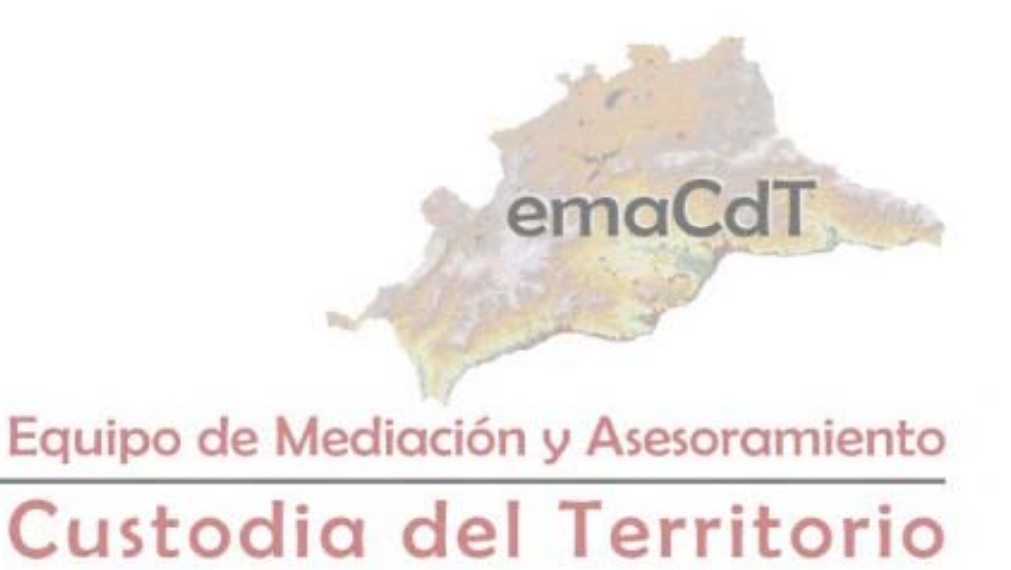

www.almijara.org | emacdt@malagareforesta.org

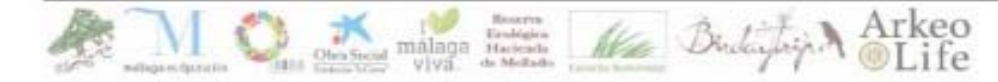

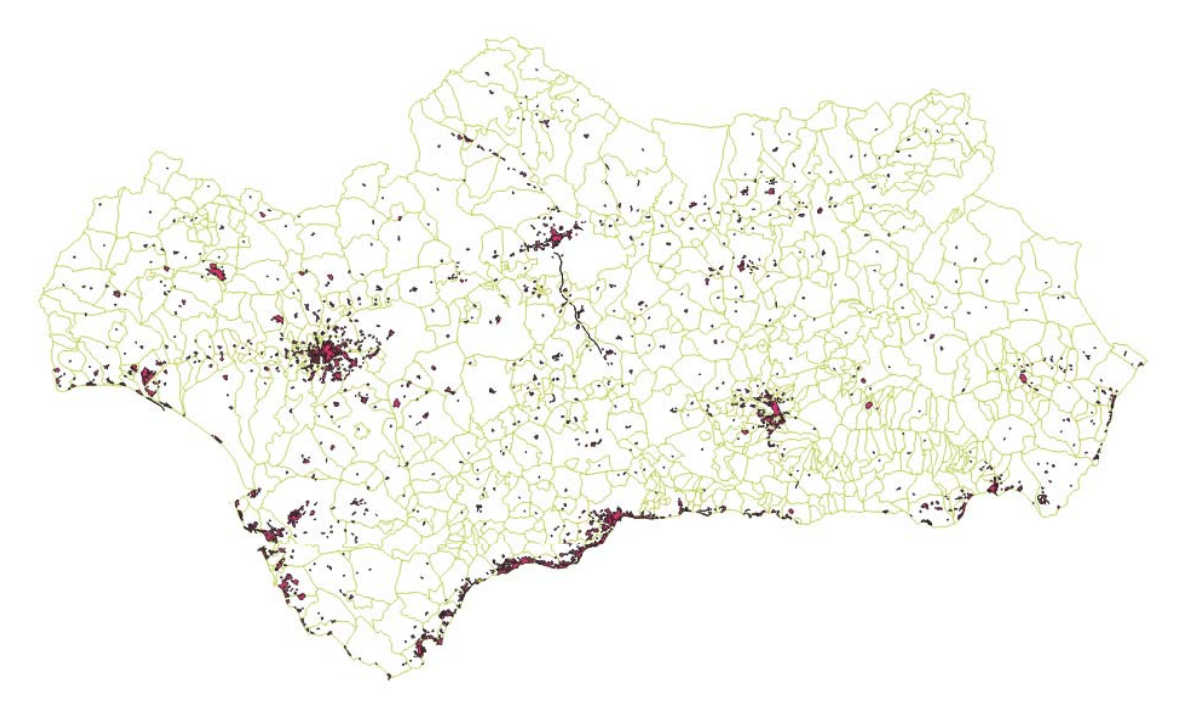

#### **Superficies artificiales.**

- •• Zonas de explotación minera, vertederos y de construcción.
- • Zonas industriales, comerciales o en construcción.
- •Zonas urbanas
- •Zonas verdes artificiales no agrícolas
- •Redes viarias,

ferroviarias y terrenos asociados

www.almijara.org | emacdt@malagareforesta.org

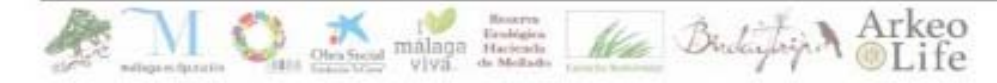

Equipo de Mediación y Asesoramiento

emaCd1

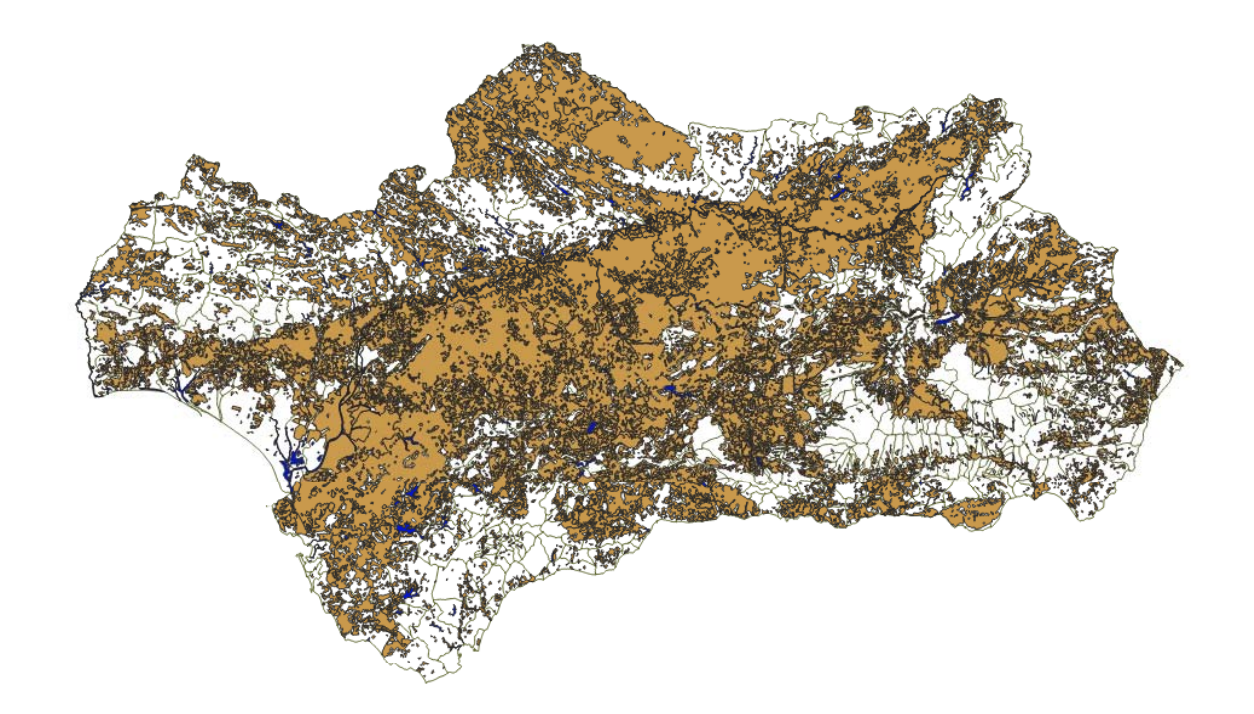

#### **Superficies de agua.**

•Aguas continentales.

#### **Zonas agrícolas.**

- •Cultivos permanentes.
- •Tierras de labor.
- •Zonas agrícolas heterogéneas.

emaCdT

www.almijara.org | emacdt@malagareforesta.org

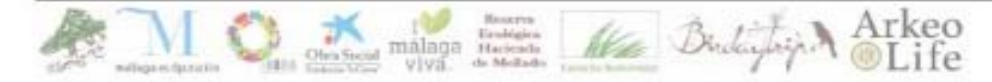

Equipo de Mediación y Asesoramiento

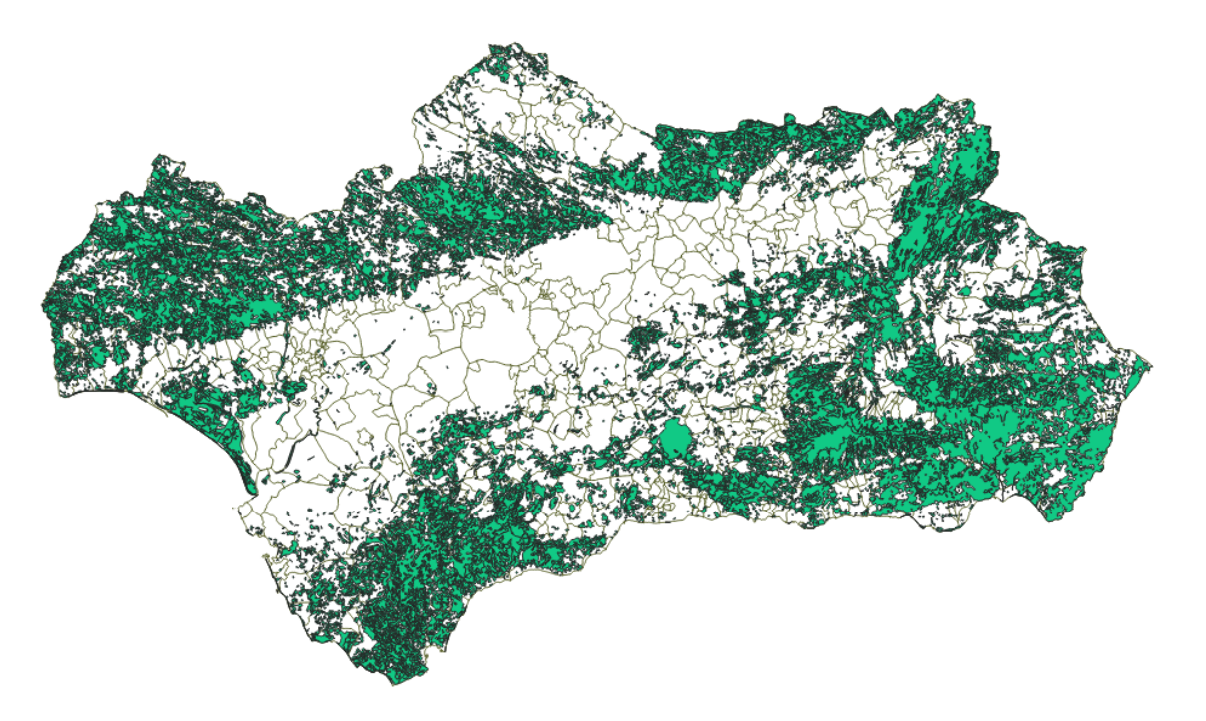

#### **Zonas forestales, vegetación natural y espacios abiertos.**

- •Bosques.
- •Espacios abiertos con o sin vegetación.
- • Espacios abiertos con poca o sin vegetación.
- •Espacios de vegetación arbustiva.
- •Praderas.

www.almijara.org | emacdt@malagareforesta.org

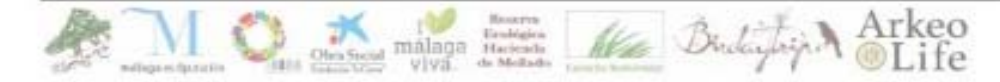

Equipo de Mediación y Asesoramiento

emaCdT

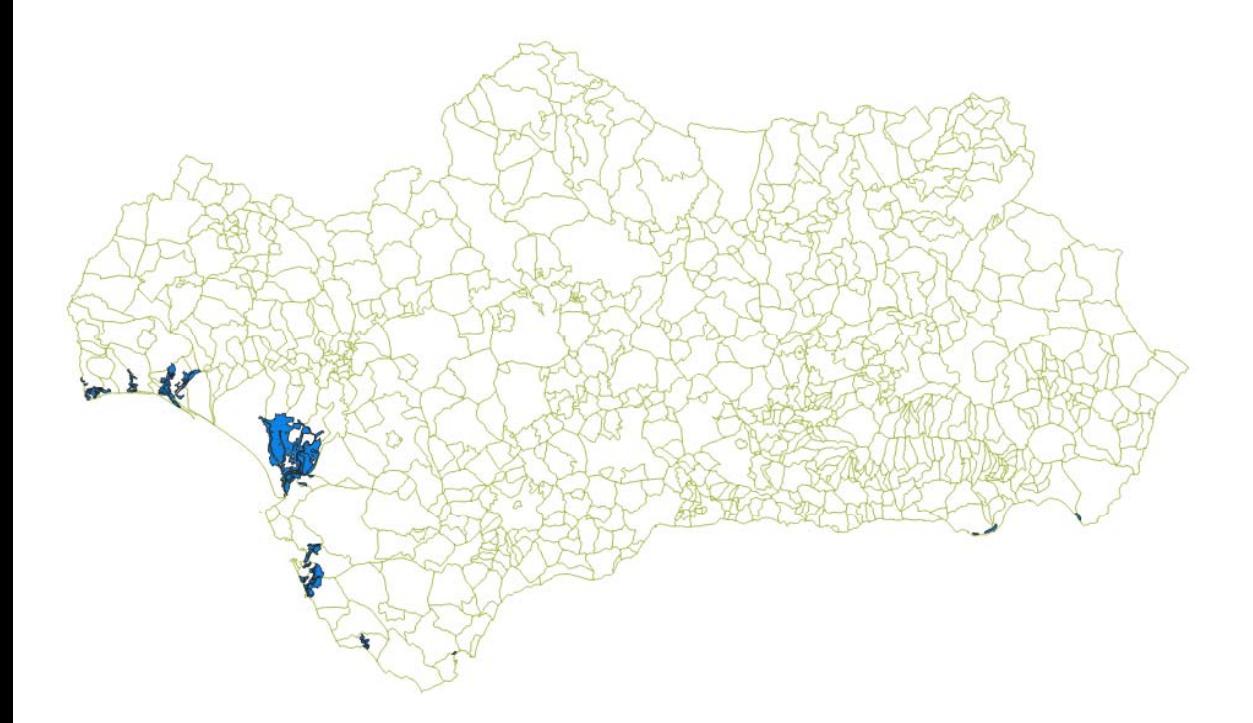

#### **Zonas húmedas.**

- •Zonas húmedas continentales
- $\bullet$ Humedales y aguas pantanosas
- •Lagunas costeras
- •Marismas
- $\bullet$ Zonas intercortidales (entre mareas)

www.almijara.org | emacdt@malagareforesta.org

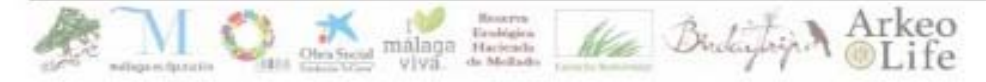

Equipo de Mediación y Asesoramiento

emaCd<sup>1</sup>

# **Patrimonio**

Este conjunto de datos espaciales está conformado por capas de información geográfica referentes a elementos del patrimonio histórico y natural de la Comunidad Autónoma de Andalucía.

www.almijara.org | emacdt@malagareforesta.org

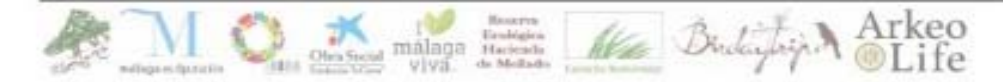

Equipo de Mediación y Asesoramiento

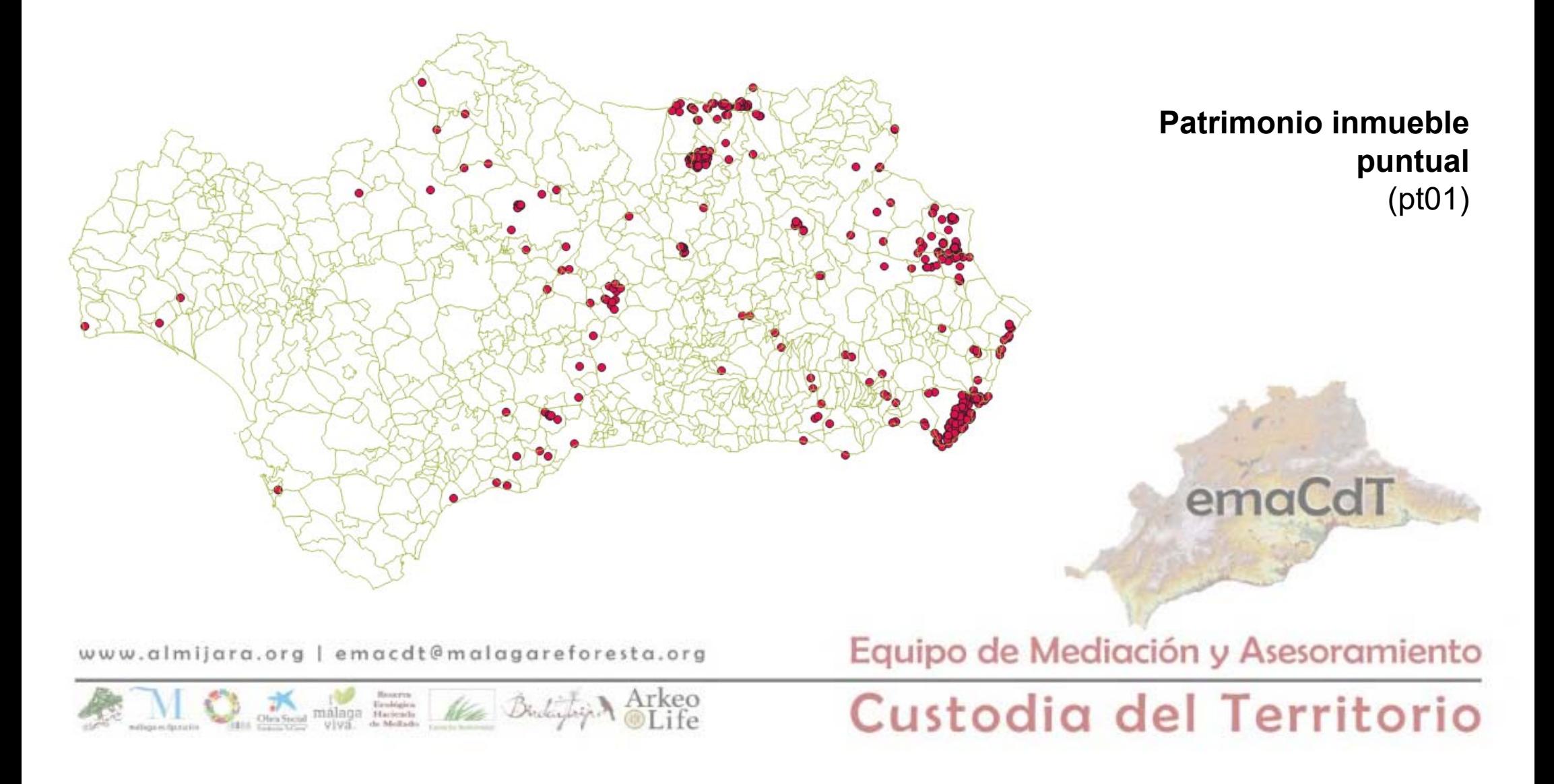

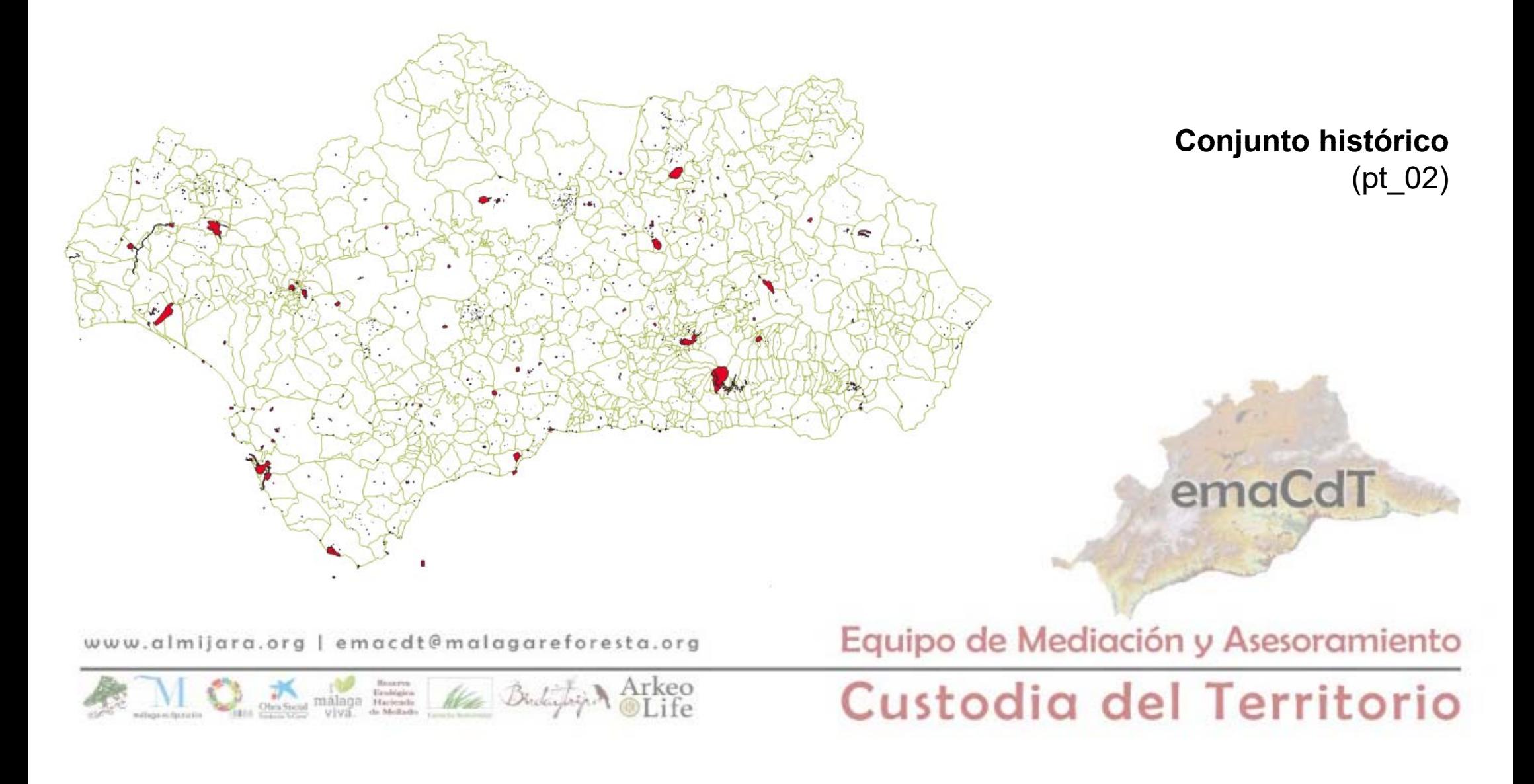

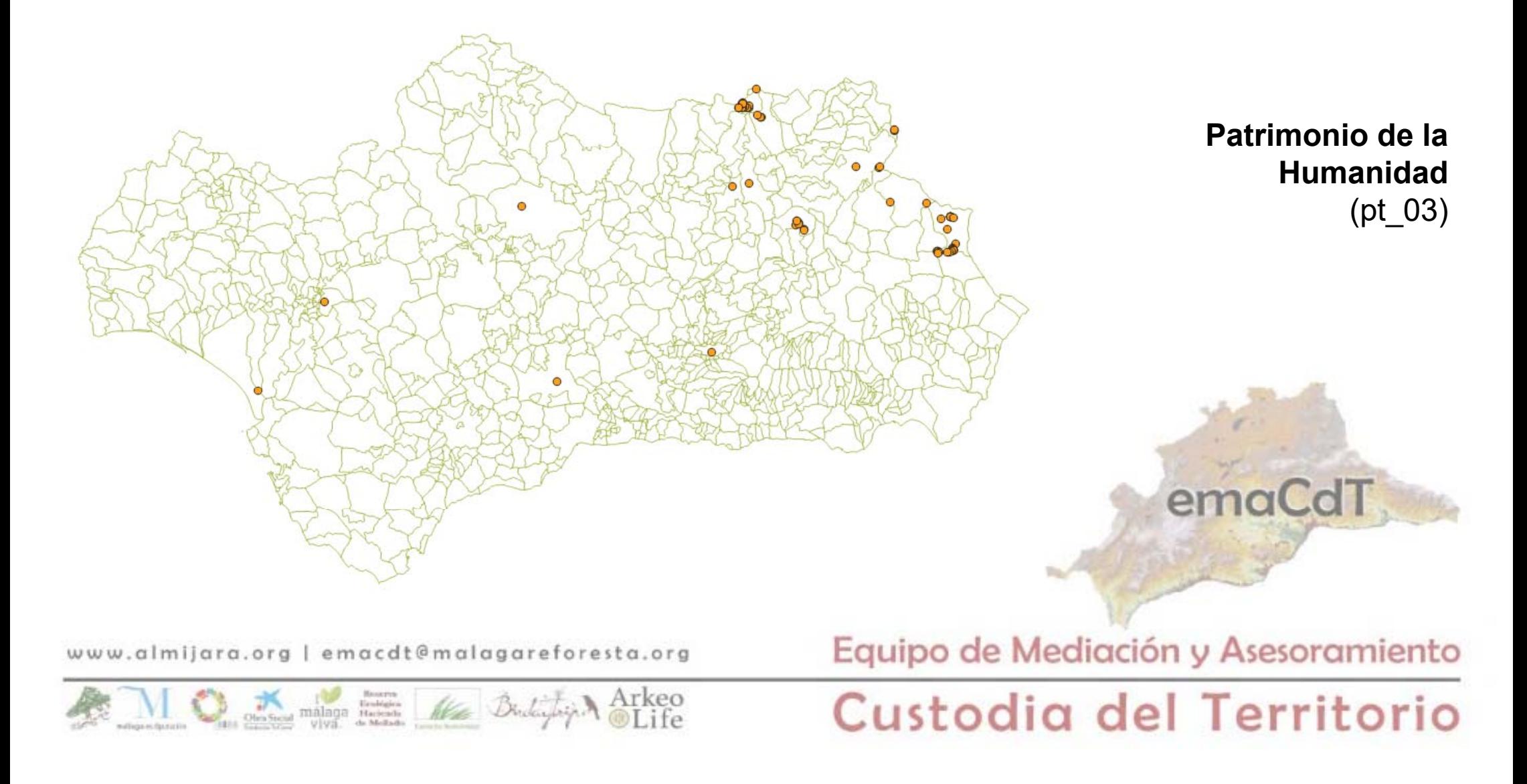

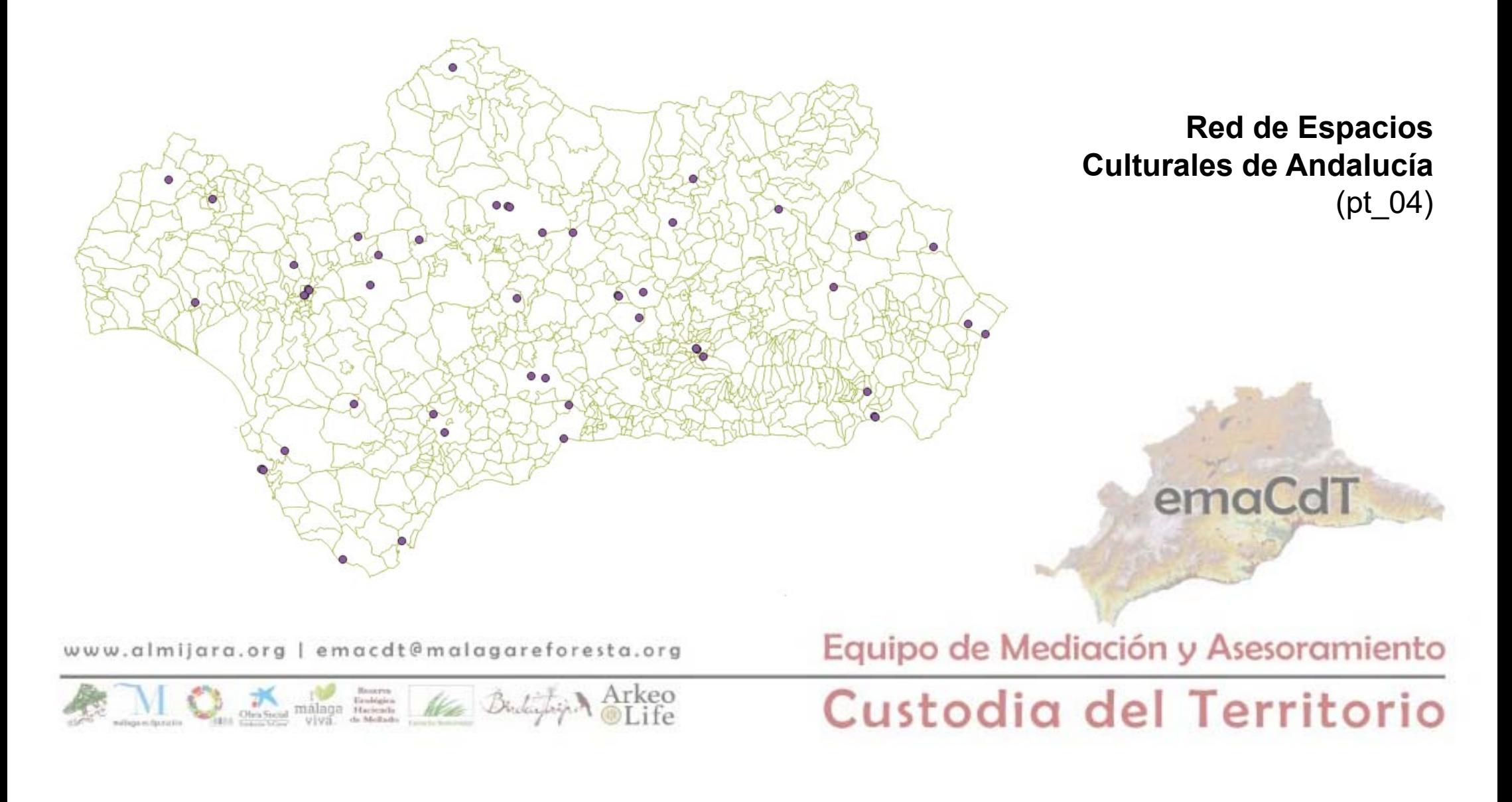

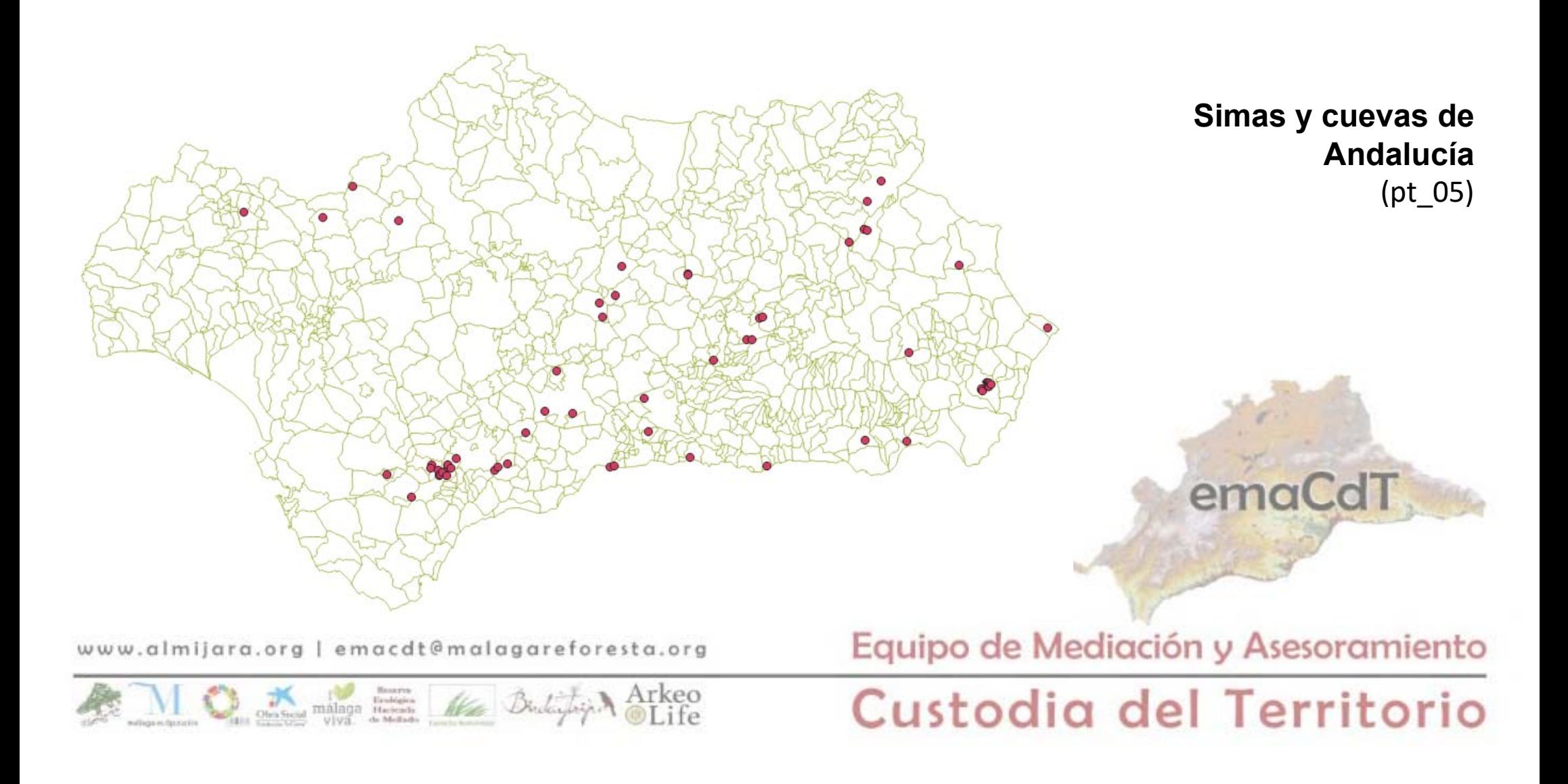

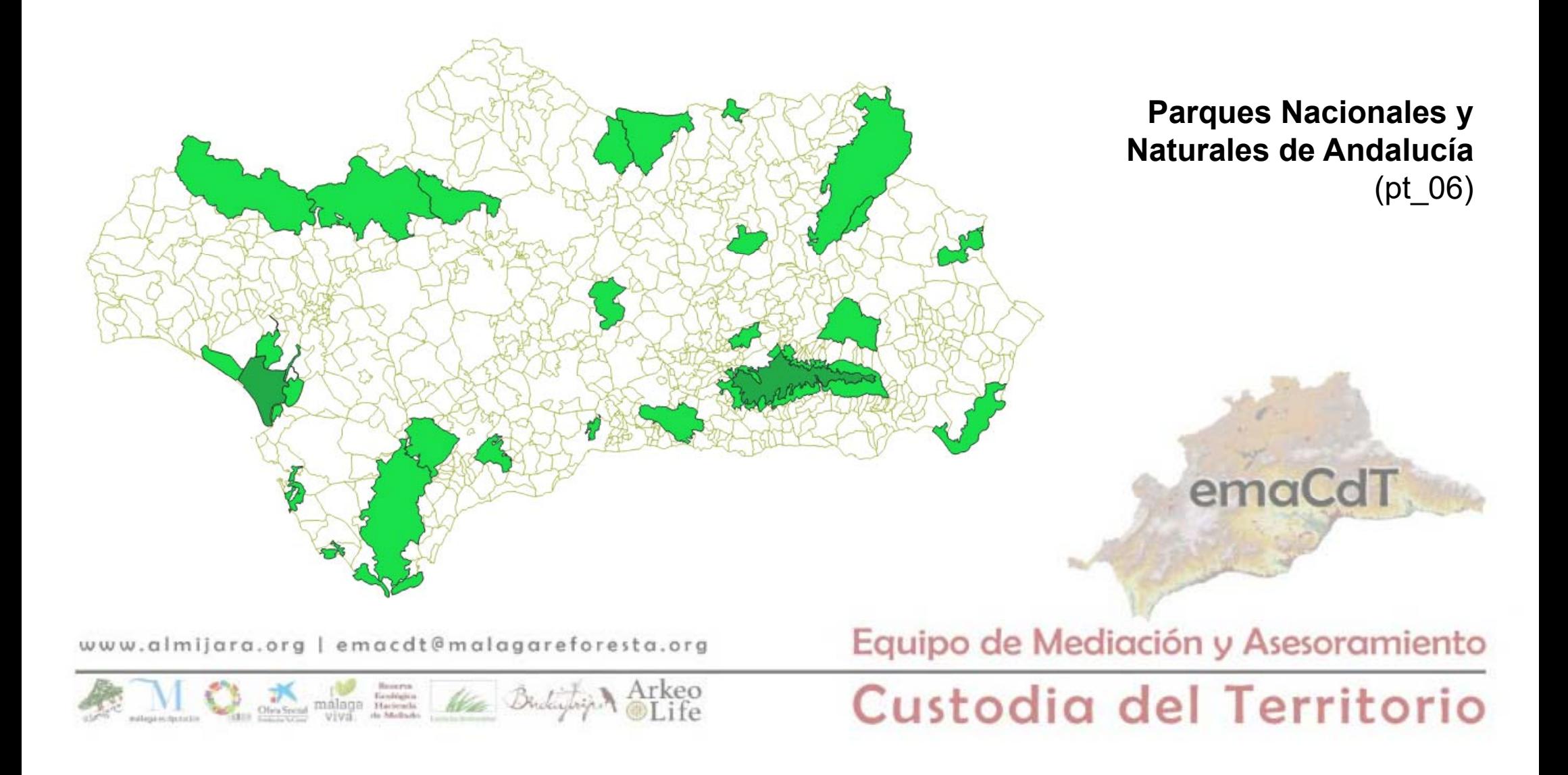

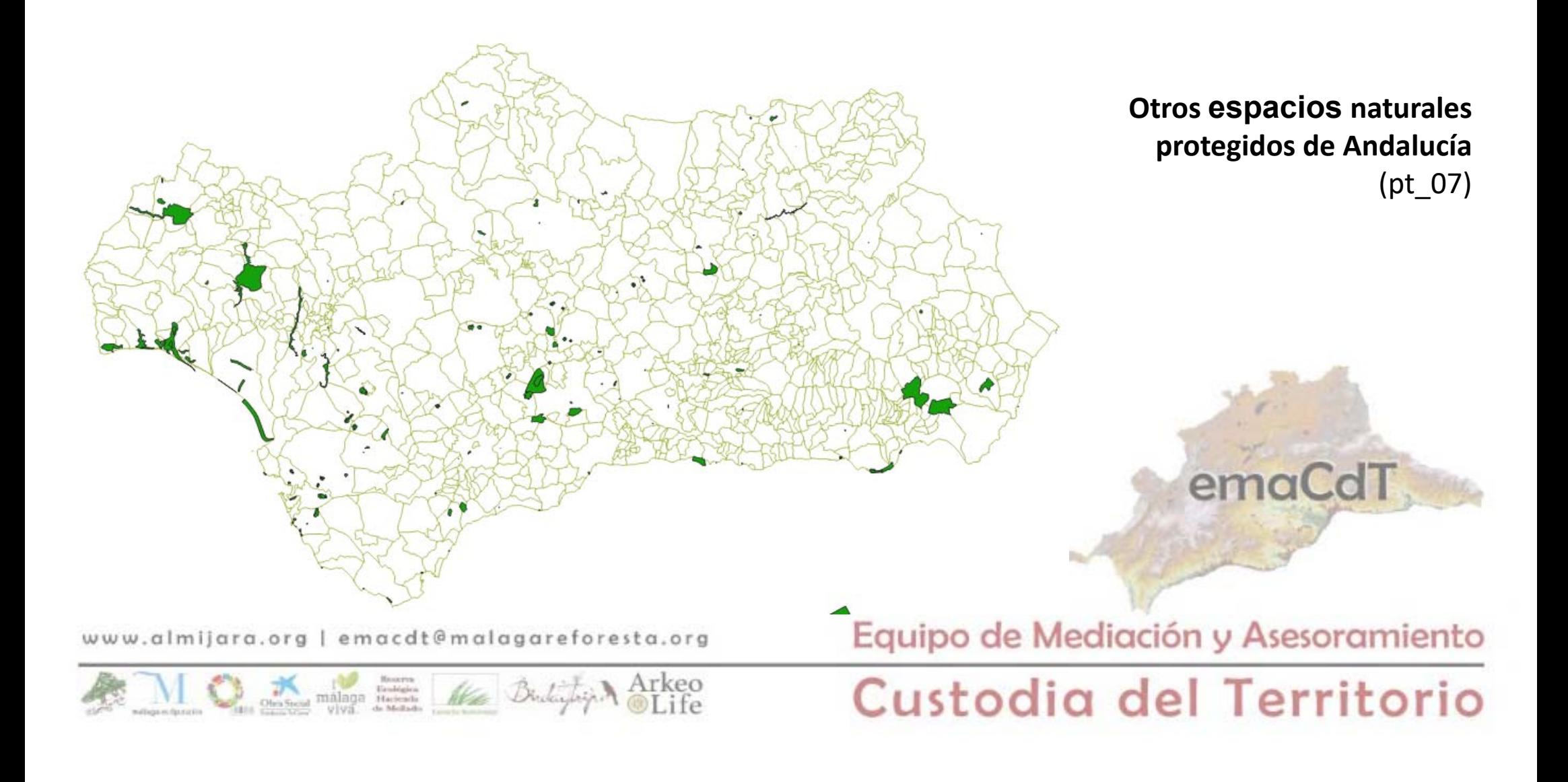

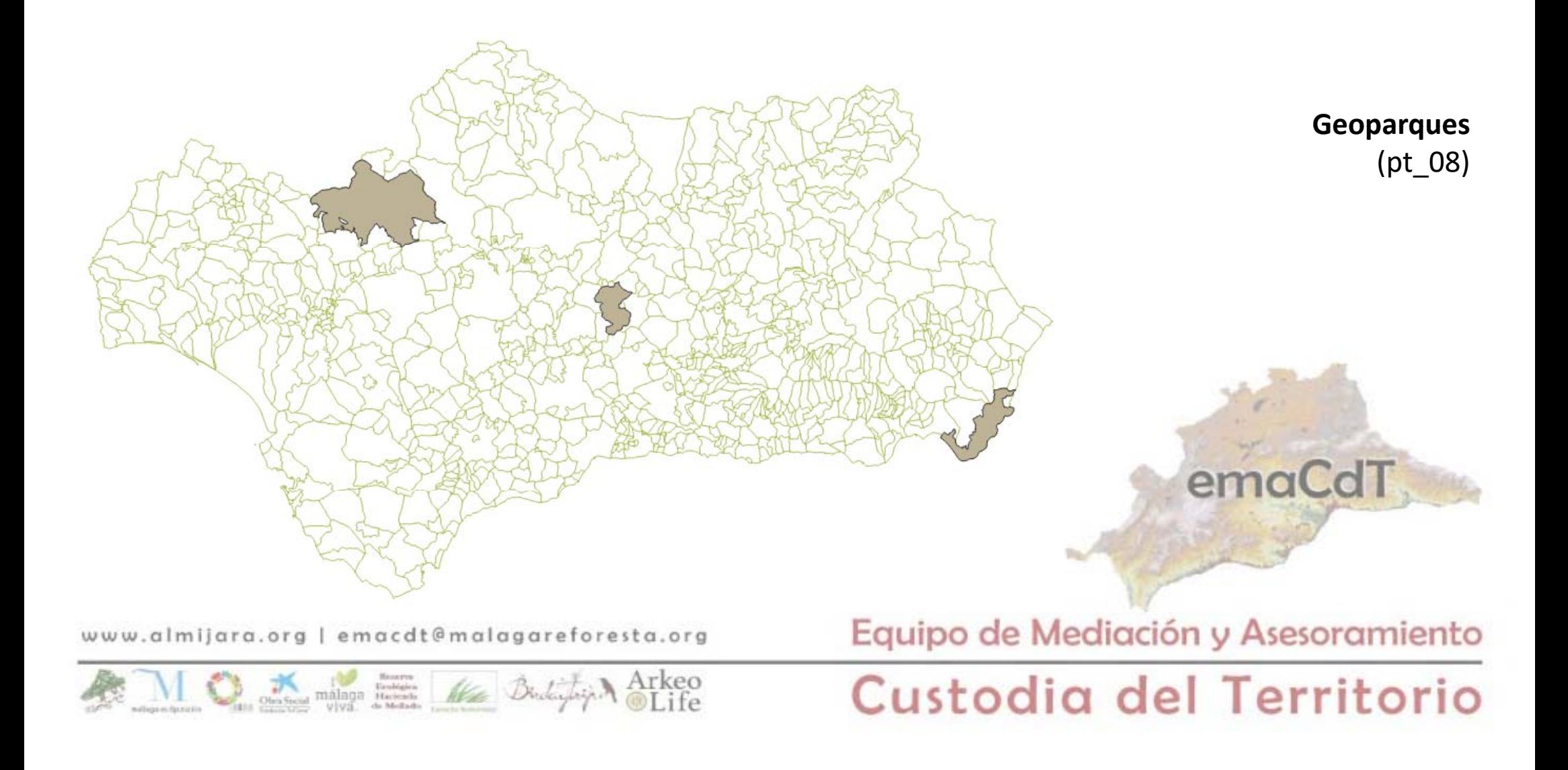

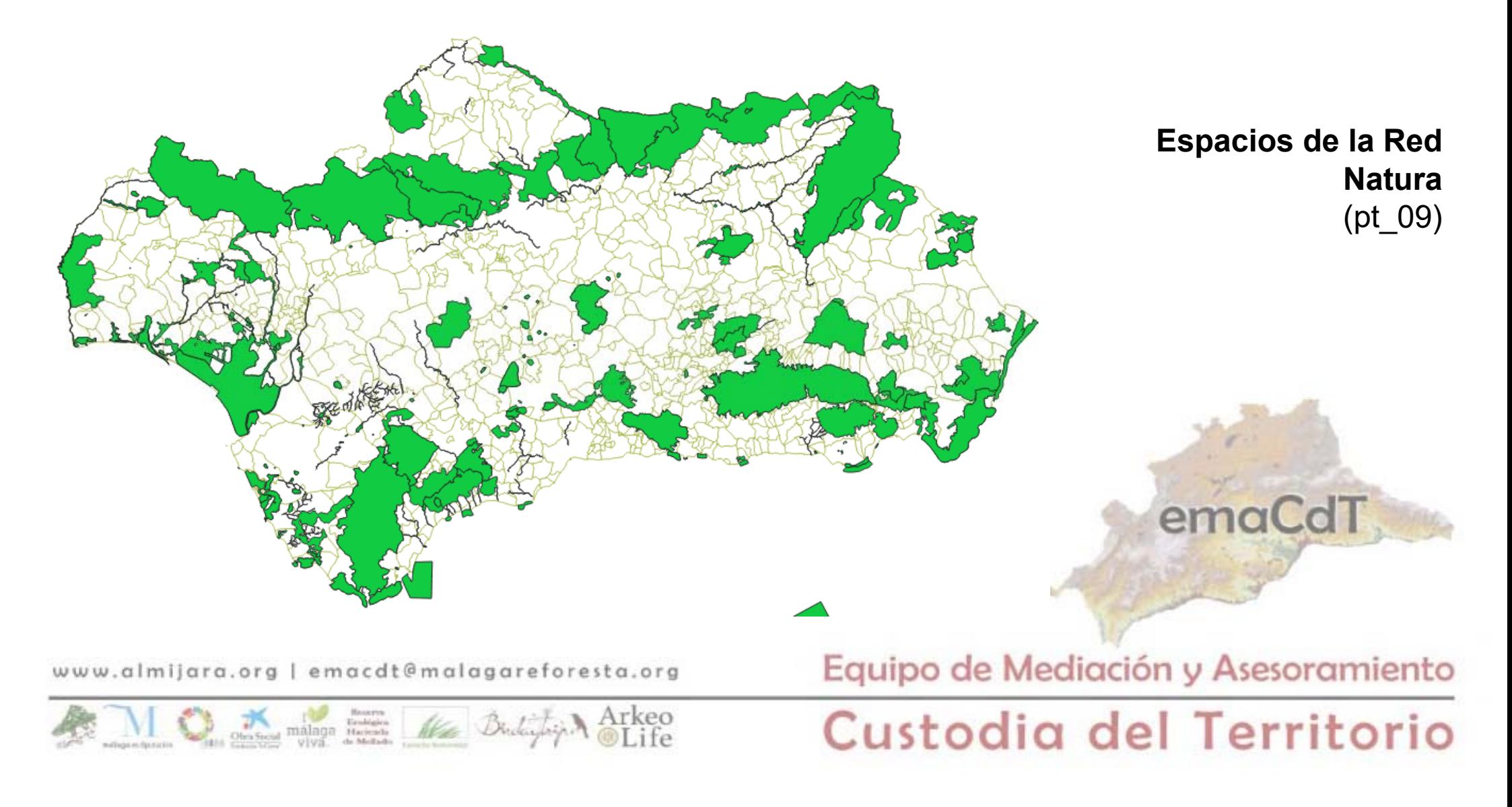

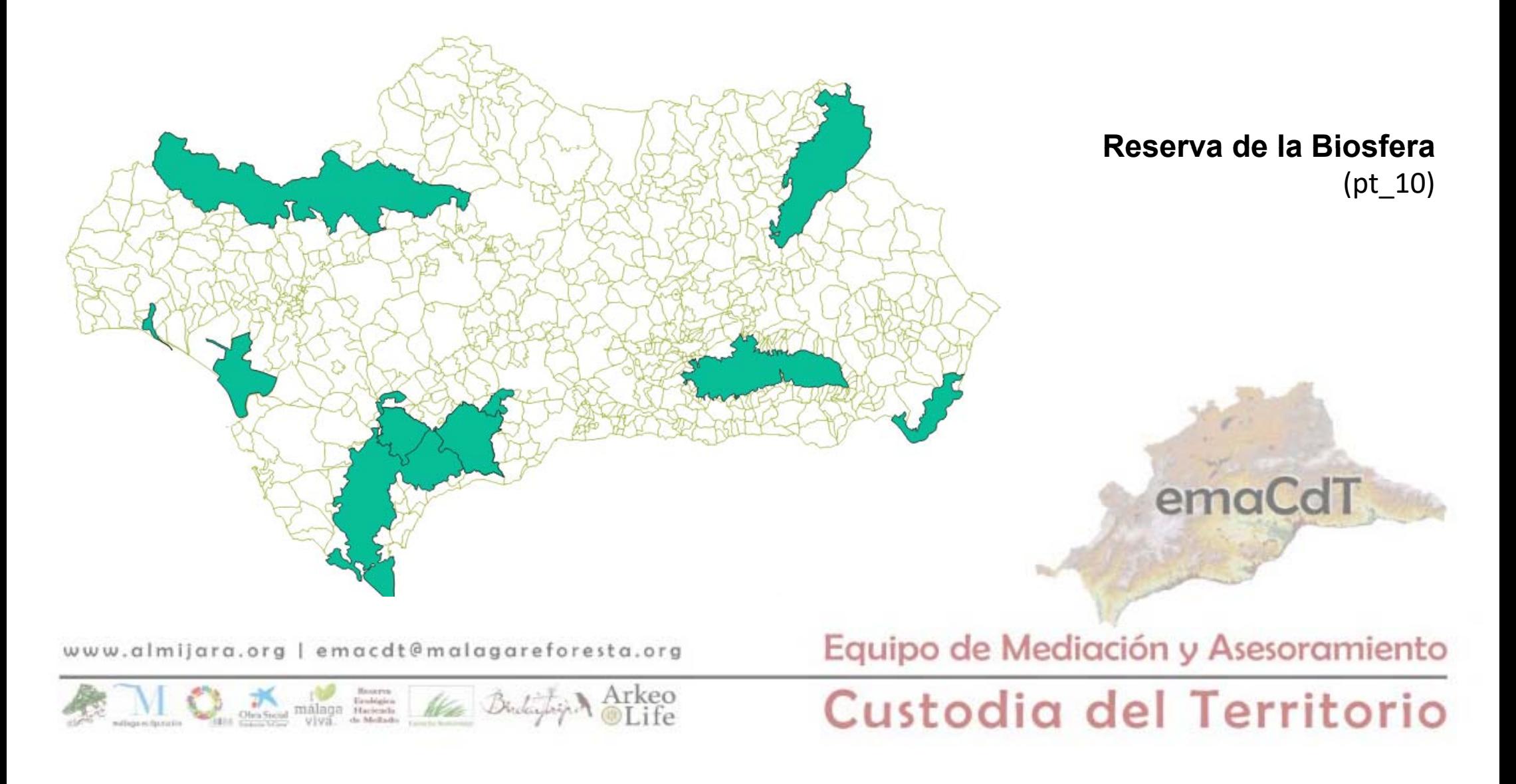

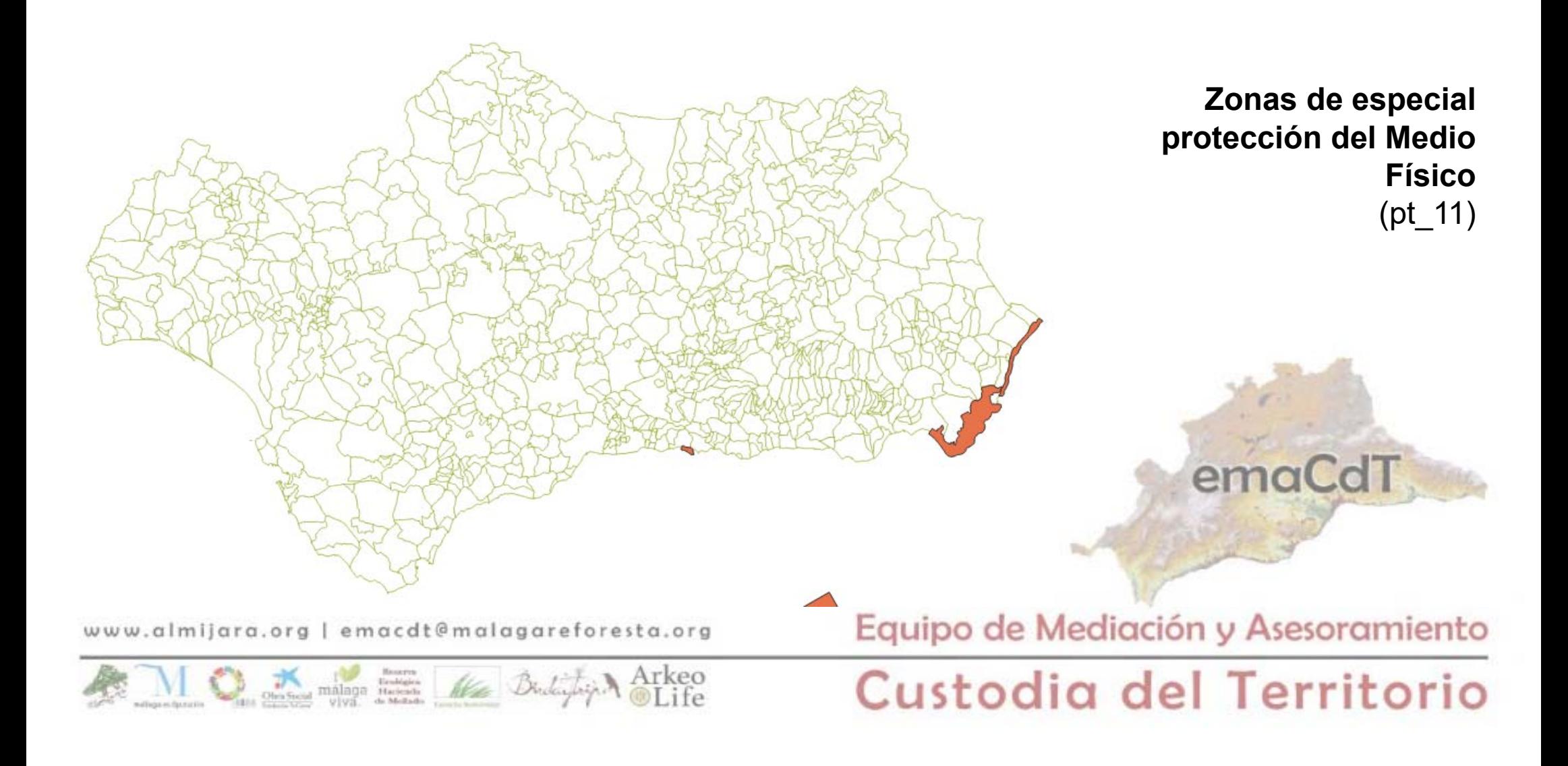

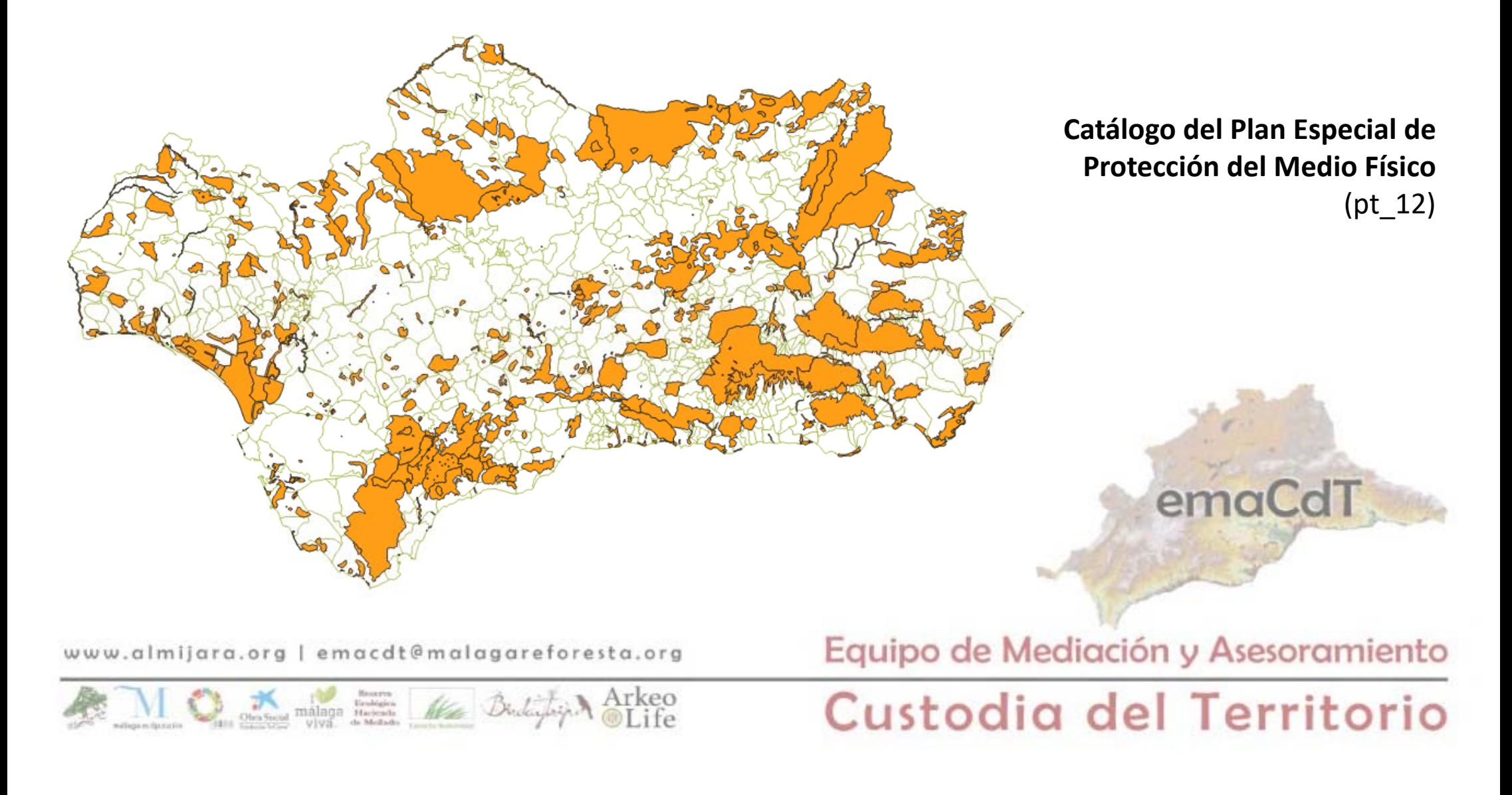

**3. Diseño digital del mapeo y elaboración de documentación práctica con datos de campo para los posteriores informes de potencialidades y propuestas.** 

En los mapas adjuntos en el punto anterior, existen distintos tipos de capas de información. Cualquier capa puede tener uno o más elementos del tipo determinado.

# *3.1. Tipos de capa:*

- • **Ráster**. Es un tipo de capa de imagen que será un mapa escaneado. Es posible referenciarlo para poder relacionarla con otras capas de información.
- • **Punto**. Reflejan hitos del territorio. Se representan por un par de coordenadas únicos.
- •**Línea**. Reflejan datos del territorio que unen puntos entre sí. Pueden estar formadas por varias líneas
- • **Polígono**. Reflejan un espacio cerrado delimitado por las coordenadas de sus vértices. Estos polígonos deben tener características comunes.<br>
www.almijara.org | emacdt@malagareforesta.org **Equipo de Mediación y Asesoramiento**

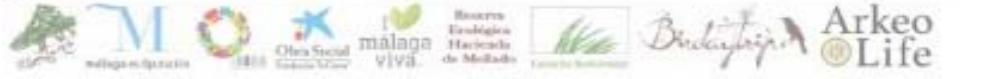

# Custodia del Territorio

acco

# *3.2. Aportación de cada uno de los especialistas*

Tras revisar en el ordenador la información, se pone en común con el grupo de expertos para aportar información sobre:

- •Patrimonio no tenido en cuenta
- •Fauna particular
- •Flora particular
- •Integración con otros elementos territoriales

www.almijara.org | emacdt@malagareforesta.org

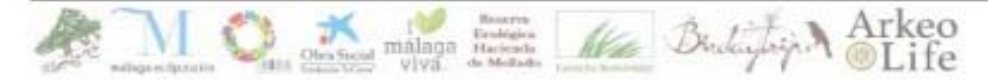

Equipo de Mediación y Asesoramiento

# *3.3. Agregar información nueva*

Después de la información previa hay que conseguir información más precisa de las parcelas preseleccionadas.

Para ello:

- •Contactamos con la administración local
- •Contactamos con propietarios de fincas colindantes
- •Realizamos trabajo de campo

La información se incorporará al proyecto general mediante la creación de nuevas capas. Para ello habrá que tomar información in situ sobre:

- •• Coordenadas geográficas del dato de interés
- •Categoría del dato o datos de interés.
- •Descripción de los hallazgos

www.almijara.org | emacdt@malagareforesta.org

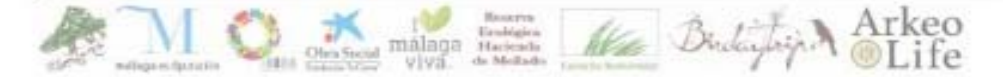

Equipo de Mediación y Asesoramiento

naCd

### *3 4. . Crear nuevas capas*

En función de la información a introducir elegimos el tipo de capa en QGIS

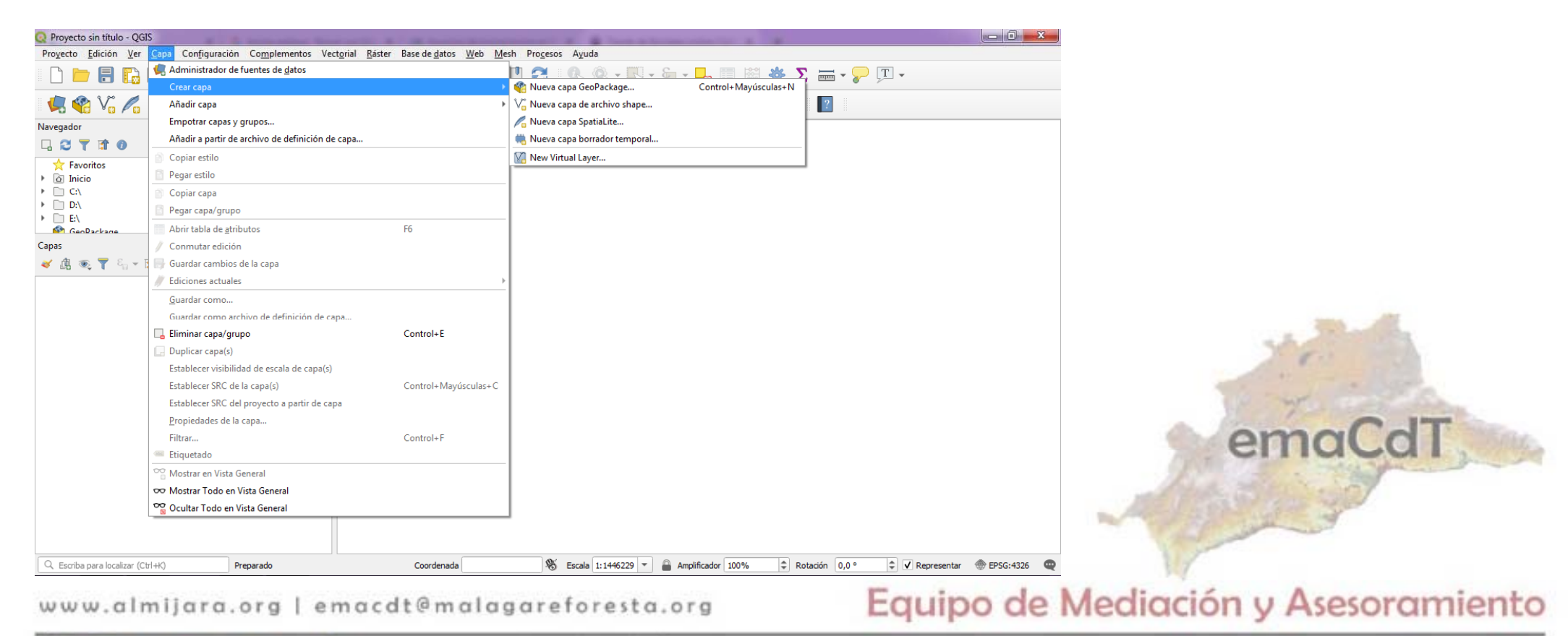

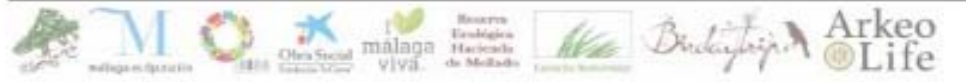

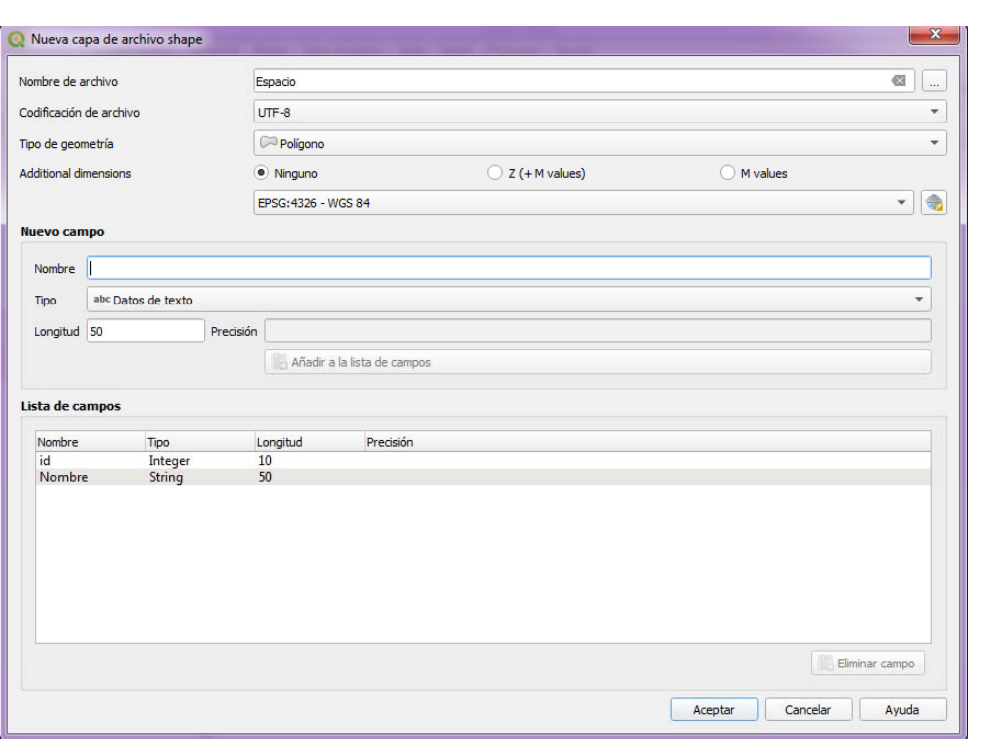

De forma general usamos "*Nueva capa de archivo shape* "En este punto se crean los campos de la capa, o sea los tipos de información que nos interesa recoger en cada capa.

Recordemos que cada capa será temática, por lo tanto elegiremos categorías para la información que vamos a añadir.

Por ejemplo, añadiremos generalmente los campos "*Tipo*", "*Nombre*" e "*Id*" y los necesarios. Asignaremos el tipo de valor del campo (texto, número, fecha...) y la longitud (nº de caracteres admitidos en el campo. Y después guardaremos la capa donde queramos.

www.almijara.org | emacdt@malagareforesta.org

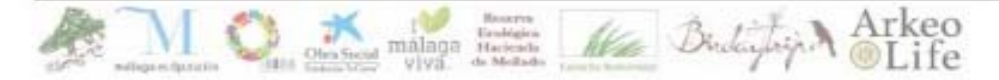

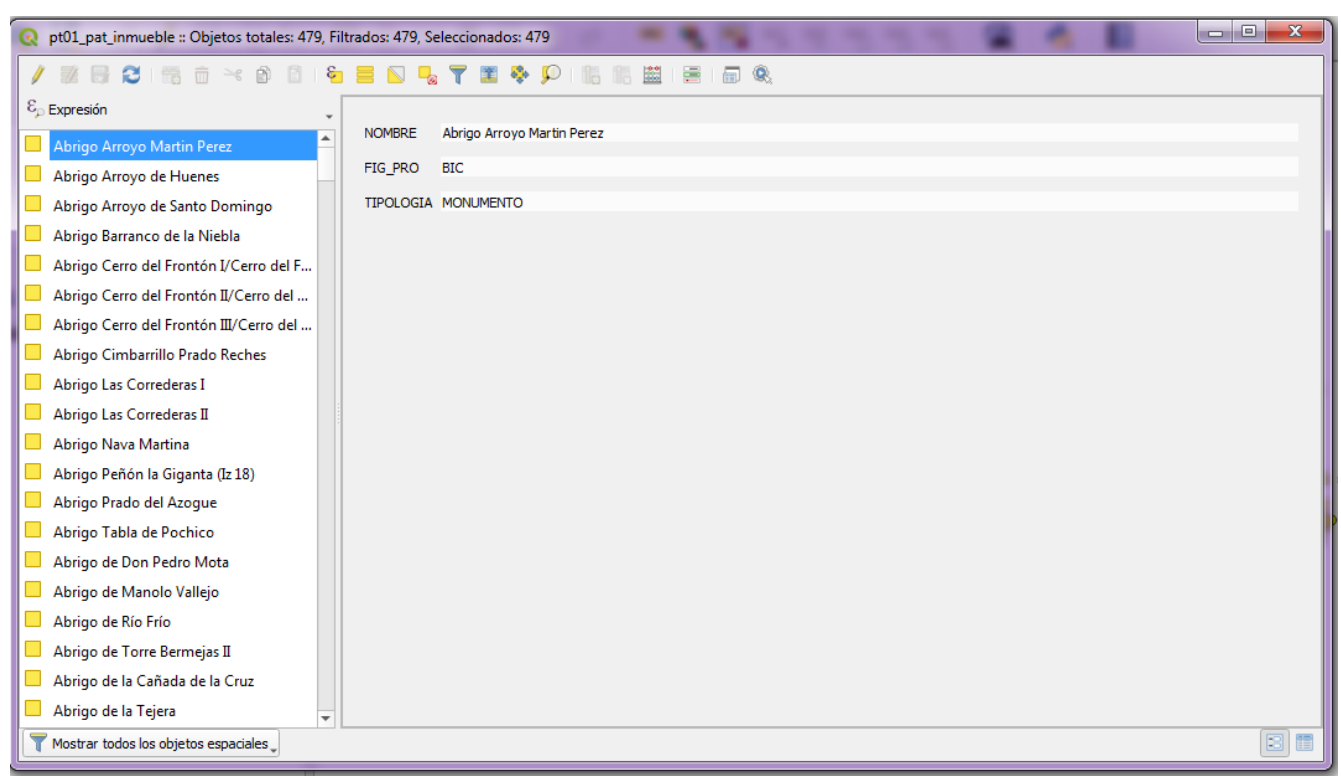

A continuación se muestra una tabla de datos de una capa, concretamente de la capa de patrimonio inmueble. Para modificar la tabla de datos hay que habilitar la edición, pero con cuidado, ya que las capas, una vez modificadas y guardadas, no es posible volver atrás si no existe una copia de seguridad.

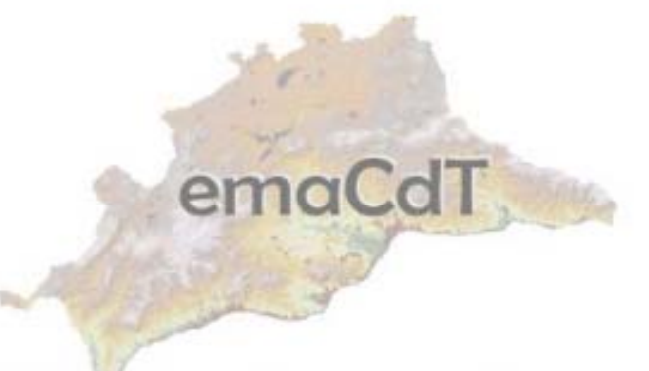

www.almijara.org | emacdt@malagareforesta.org

Equipo de Mediación y Asesoramiento